# Old Company Name in Catalogs and Other Documents

On April 1<sup>st</sup>, 2010, NEC Electronics Corporation merged with Renesas Technology Corporation, and Renesas Electronics Corporation took over all the business of both companies. Therefore, although the old company name remains in this document, it is a valid Renesas Electronics document. We appreciate your understanding.

Renesas Electronics website: http://www.renesas.com

April 1st, 2010 Renesas Electronics Corporation

Issued by: Renesas Electronics Corporation (http://www.renesas.com)

Send any inquiries to http://www.renesas.com/inquiry.

#### **Notice**

- 1. All information included in this document is current as of the date this document is issued. Such information, however, is subject to change without any prior notice. Before purchasing or using any Renesas Electronics products listed herein, please confirm the latest product information with a Renesas Electronics sales office. Also, please pay regular and careful attention to additional and different information to be disclosed by Renesas Electronics such as that disclosed through our website.
- 2. Renesas Electronics does not assume any liability for infringement of patents, copyrights, or other intellectual property rights of third parties by or arising from the use of Renesas Electronics products or technical information described in this document. No license, express, implied or otherwise, is granted hereby under any patents, copyrights or other intellectual property rights of Renesas Electronics or others.
- 3. You should not alter, modify, copy, or otherwise misappropriate any Renesas Electronics product, whether in whole or in part.
- 4. Descriptions of circuits, software and other related information in this document are provided only to illustrate the operation of semiconductor products and application examples. You are fully responsible for the incorporation of these circuits, software, and information in the design of your equipment. Renesas Electronics assumes no responsibility for any losses incurred by you or third parties arising from the use of these circuits, software, or information.
- 5. When exporting the products or technology described in this document, you should comply with the applicable export control laws and regulations and follow the procedures required by such laws and regulations. You should not use Renesas Electronics products or the technology described in this document for any purpose relating to military applications or use by the military, including but not limited to the development of weapons of mass destruction. Renesas Electronics products and technology may not be used for or incorporated into any products or systems whose manufacture, use, or sale is prohibited under any applicable domestic or foreign laws or regulations.
- 6. Renesas Electronics has used reasonable care in preparing the information included in this document, but Renesas Electronics does not warrant that such information is error free. Renesas Electronics assumes no liability whatsoever for any damages incurred by you resulting from errors in or omissions from the information included herein.
- 7. Renesas Electronics products are classified according to the following three quality grades: "Standard", "High Quality", and "Specific". The recommended applications for each Renesas Electronics product depends on the product's quality grade, as indicated below. You must check the quality grade of each Renesas Electronics product before using it in a particular application. You may not use any Renesas Electronics product for any application categorized as "Specific" without the prior written consent of Renesas Electronics. Further, you may not use any Renesas Electronics product for any application for which it is not intended without the prior written consent of Renesas Electronics. Renesas Electronics shall not be in any way liable for any damages or losses incurred by you or third parties arising from the use of any Renesas Electronics product for an application categorized as "Specific" or for which the product is not intended where you have failed to obtain the prior written consent of Renesas Electronics. The quality grade of each Renesas Electronics product is "Standard" unless otherwise expressly specified in a Renesas Electronics data sheets or data books, etc.
	- "Standard": Computers; office equipment; communications equipment; test and measurement equipment; audio and visual equipment; home electronic appliances; machine tools; personal electronic equipment; and industrial robots.
	- "High Quality": Transportation equipment (automobiles, trains, ships, etc.); traffic control systems; anti-disaster systems; anticrime systems; safety equipment; and medical equipment not specifically designed for life support.
	- "Specific": Aircraft; aerospace equipment; submersible repeaters; nuclear reactor control systems; medical equipment or systems for life support (e.g. artificial life support devices or systems), surgical implantations, or healthcare intervention (e.g. excision, etc.), and any other applications or purposes that pose a direct threat to human life.
- 8. You should use the Renesas Electronics products described in this document within the range specified by Renesas Electronics, especially with respect to the maximum rating, operating supply voltage range, movement power voltage range, heat radiation characteristics, installation and other product characteristics. Renesas Electronics shall have no liability for malfunctions or damages arising out of the use of Renesas Electronics products beyond such specified ranges.
- 9. Although Renesas Electronics endeavors to improve the quality and reliability of its products, semiconductor products have specific characteristics such as the occurrence of failure at a certain rate and malfunctions under certain use conditions. Further, Renesas Electronics products are not subject to radiation resistance design. Please be sure to implement safety measures to guard them against the possibility of physical injury, and injury or damage caused by fire in the event of the failure of a Renesas Electronics product, such as safety design for hardware and software including but not limited to redundancy, fire control and malfunction prevention, appropriate treatment for aging degradation or any other appropriate measures. Because the evaluation of microcomputer software alone is very difficult, please evaluate the safety of the final products or system manufactured by you.
- 10. Please contact a Renesas Electronics sales office for details as to environmental matters such as the environmental compatibility of each Renesas Electronics product. Please use Renesas Electronics products in compliance with all applicable laws and regulations that regulate the inclusion or use of controlled substances, including without limitation, the EU RoHS Directive. Renesas Electronics assumes no liability for damages or losses occurring as a result of your noncompliance with applicable laws and regulations.
- 11. This document may not be reproduced or duplicated, in any form, in whole or in part, without prior written consent of Renesas Electronics.
- 12. Please contact a Renesas Electronics sales office if you have any questions regarding the information contained in this document or Renesas Electronics products, or if you have any other inquiries.
- (Note 1) "Renesas Electronics" as used in this document means Renesas Electronics Corporation and also includes its majorityowned subsidiaries.
- (Note 2) "Renesas Electronics product(s)" means any product developed or manufactured by or for Renesas Electronics.

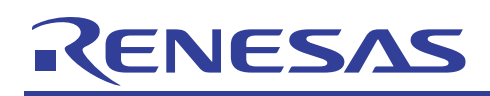

# **H8/3687**

# Transmission/Reception with Terminal Software (H8/3687)

### **Introduction**

The H8/3687 group are single-chip microcomputers based on the high-speed H8/300H CPU, and integrate all the peripheral functions necessary for system configuration. The H8/300H CPU employs an instruction set which is compatible with the H8/300 CPU.

The H8/3687 group incorporates, as peripheral functions necessary for system configuration, a timer,  $I<sup>2</sup>C$  bus interface, serial communication interface, and 10-bit A/D converter. These devices can be utilized as embedded microcomputers in sophisticated control systems.

These H8/300 H Series -H8/3687- Application Notes consist of a "Basic Edition" which describes operation examples when using the onboard peripheral functions of the H8/3687 group in isolation; they should prove useful for software and hardware design by the customer.

The operation of the programs and circuits described in these Application Notes has been verified, but in actual applications, the customer should always confirm correct operation prior to actual use.

### **Target Device**

H8/3687

### **Contents**

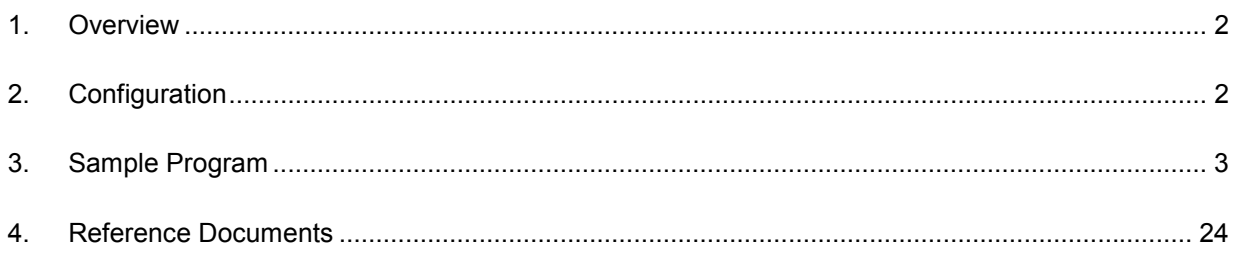

<span id="page-3-0"></span>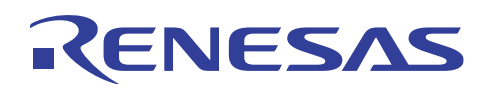

### **1. Overview**

The SCI3 interface of the H8/3687 is used to perform transmission and reception processing with the terminal software of a personal computer. By using this sample program, debugging messages can be output to the terminal software, and commands can easily be received.

### **2. Configuration**

Figure 2.1 is a diagram showing connection with the terminal software.

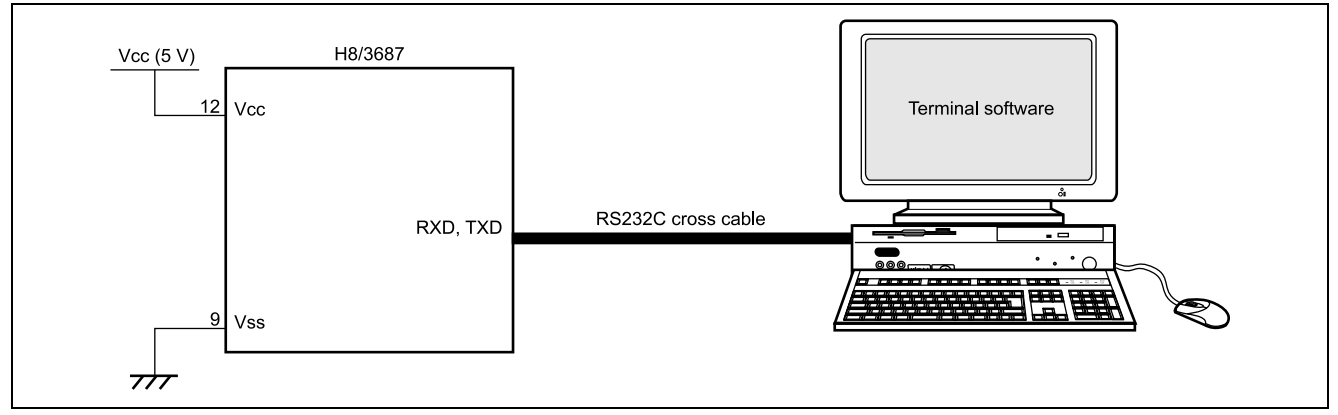

**Figure 2.1 Connection with the terminal software, I<sup>2</sup> C EEPROM**

Specifications:

- H8/3687 operating frequency: 16 MHz
- Terminal software used: Tera Term
- Communication specifications

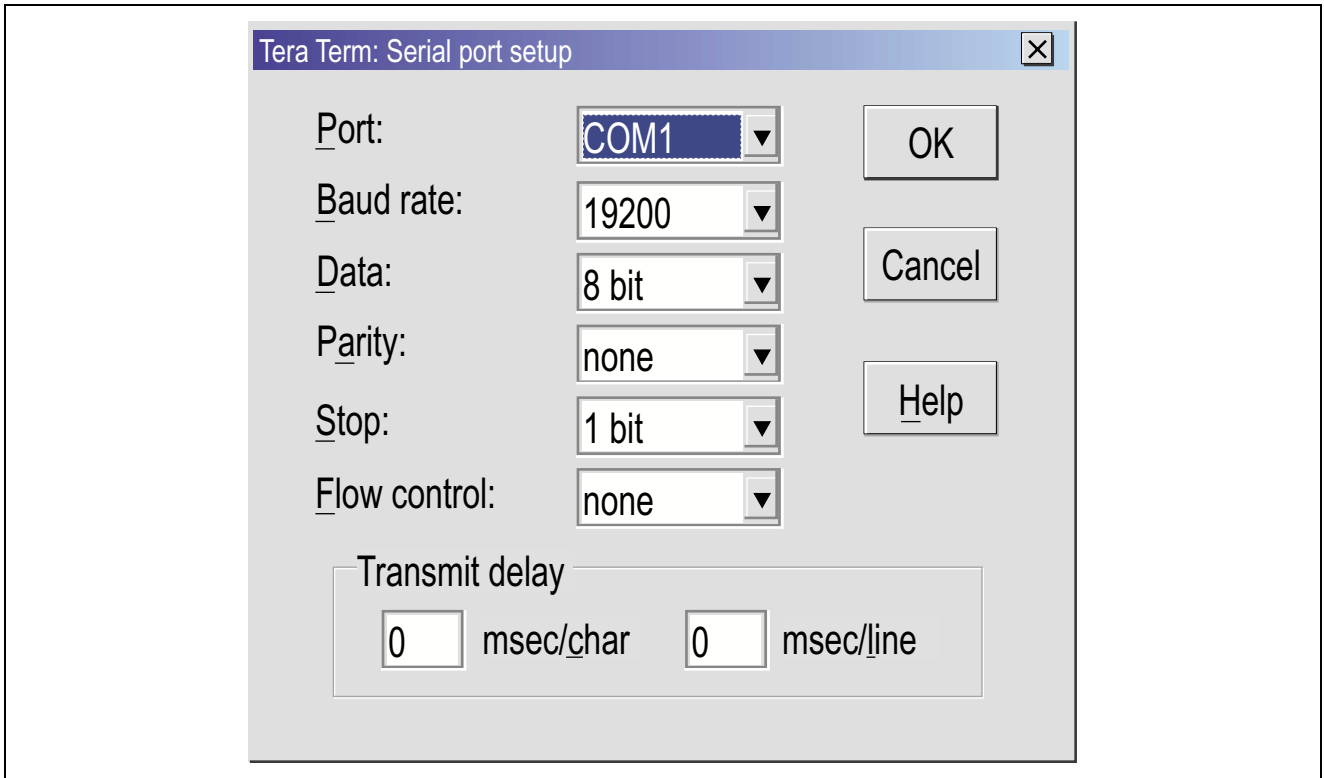

<span id="page-4-0"></span>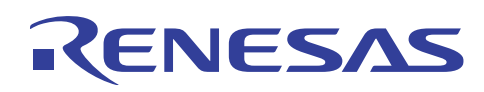

### **3. Sample Program**

### **3.1 Functions**

- 1. Messages are output to the terminal software.
- 2. Commands are received from the terminal software, and reading and writing of registers within the H8 microcomputer are performed.

### **3.2 Embedding the sample programs**

- 1. Sample program 10-A Incorporate #define directives.
- 2. Sample program 10-B Incorporate common variable declarations.
- 3. Sample program 10-C Incorporate prototype declarations.
- 4. Sample program 10-D Incorporate prototype declarations.
- 5. Sample program 10-B Incorporate prototype declarations.
	- $-4.1$  Add the h8 sci3 reset vector.
	- 4.2 Add the SCI3 initial setting processing.
	- 4.3 Add the common routine.
	- 4.4 The SCI3 interrupt processing is added.

### **3.3 Modifications to sample programs**

Without modifications to the sample program, the system may not run. Modifications must be made according to the customer's program and system environment.

- 1. By using a file with definitions of IO register structures which can be obtained free of charge from the following Renesas web site,<http://www.renesas.com/eng/products/mpumcu/tool/crosstool/iodef/index.html> the sample program can be used without further changes. When creating definitions independently, the customer should modify the IO register structures used in the sample program as appropriate.
- 2. In the same program, the timer Z is started every 10 ms and times out in order to monitor the state of the SCI3 interface. Timer processing may be modified according to the customer's needs. Of course the program can be used without changes. When the timer processing of the sample program is used as is, the following modifications should be made.

A. Sample program 10-E

- 5.1 The TimerZ reset vector should be added.
- com timer should be added as a common variable.
- The TimerZ initial setting processing should be added.
- (The GRA setting should be changed according to the operating frequency of the microcomputer being used, so that the TimerZ interrupt occurs in 10 ms. For setting values, refer to the H8/3687 Hardware Manual; for the location of the setting to be changed, refer to the program notes in the sample program.)
- The TimerZ interrupt processing should be added.
- 3. The transfer rate BRR of the SCI3 interface should be set according to the speed of the line used and the microcomputer operating frequency. For settings, refer to the H8/3687 Hardware Manual; refer to the program notes in the sample program for places to be changed. In this sample program, the line speed is set to 19200 bps.

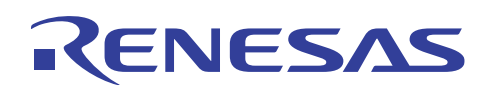

### **3.4 Method of use**

1. Messages are output to the terminal software.

void com\_cnsl\_msg(char \*fmt)

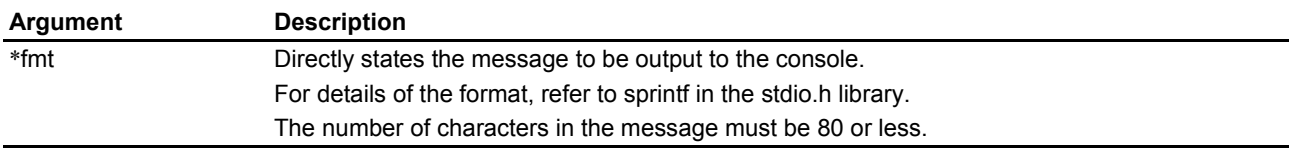

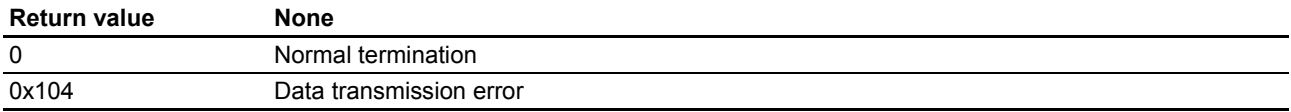

#### Example:

```
MSC VER = 0x02MSC_MAJOR_REV = 0x00
MSC_MINOR_REV = 0x01
ret = com cnsl msg("Ver-Rev-Mrev = 802hX-802hX-802hX\n\irr, MSC VER, MSC MAJOR REV,
                   MSC_MINOR_REV);
if(ret !=0)\{\prime * data transmission error */}
  else{/* data transmission normal termination */}
[Console output result]
Ver-Rev-Mrev = 02-00-01
```
- 2. Commands are received from the terminal software, and reading and writing of registers in the H8 microcomputer are performed.
- Read of registers in the H8 microcomputer (read all registers)

```
[Console input] hr
 [Output example]
 Key in >hr
                 0 4 8 C
 addr:F700 = 238888E0 E1F8FFFF FFFFFFFF FFFFFFFF
 addr:F710 = 008888C0 E0F8FFFF FFFFFFFF FFFFFFFF
 addr:F720 = FD0E8880 FF00FFFF FFFFFFFF FFFFFFFF
 addr:F730 = 70FCFFFF FFFFFFFF FFFFFFFF FFFFFFFF
                         :
                         :
                         :
• Read of an H8 microcomputer register (register specified)
 [Console input] hr∆(address: 2 bytes) (∆: space)
 [Output example]
 Key in >hr f700
    addr: F700 = 23• Write of an H8 microcomputer register (register specified)
 [Console input] hw∆(address: 2 bytes) (data: 1 byte) (∆: space)
 [Output example]
 Key in >hw f700 34
     (H8 REG WRITE F700 <- 34)
```
 $addr:$   $F700 = 34$ 

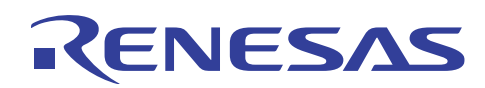

### **3.5 Description of operation**

Here program lists for various processing are explained, and matters requiring attention when the program is employed by a customer are described.

- 1. Messages are output to the terminal software.
- Refer to the program note for com\_cnsl\_msg in the program source list.
- 2. Commands are received from the terminal software, and reading and writing of registers within the H8 microcomputer are performed.

Refer to the program note for h8 sci3 (SCI interrupt processing) in the program source list.

### **3.6 List of registers used**

The internal registers of the H8 microcomputer used in the sample program are listed below. For detailed information, refer to the H8/3687 Group Hardware Manual.

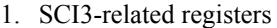

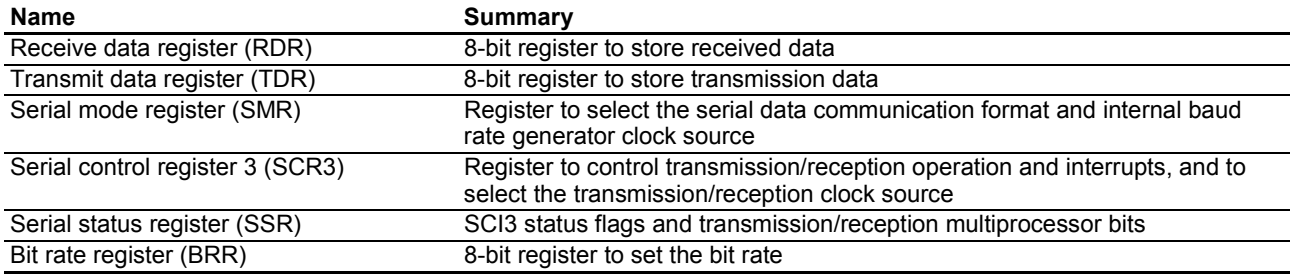

#### 2. Timer Z-related registers

The timer Z has various functions, but in this sample program is made to generate an interrupt every 10 ms using the GRA register compare-match function.

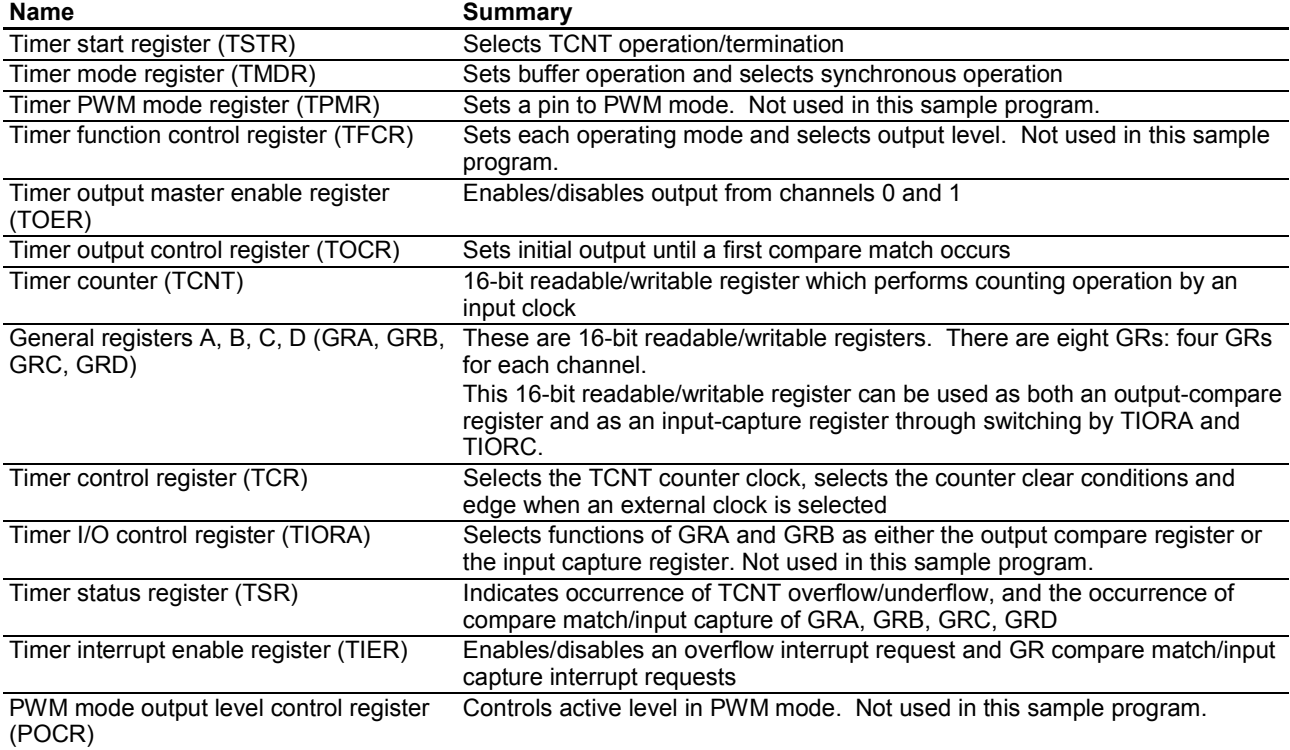

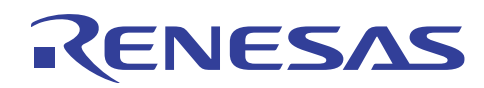

### **3.7 Flowcharts**

The flow of program processing is indicated below.

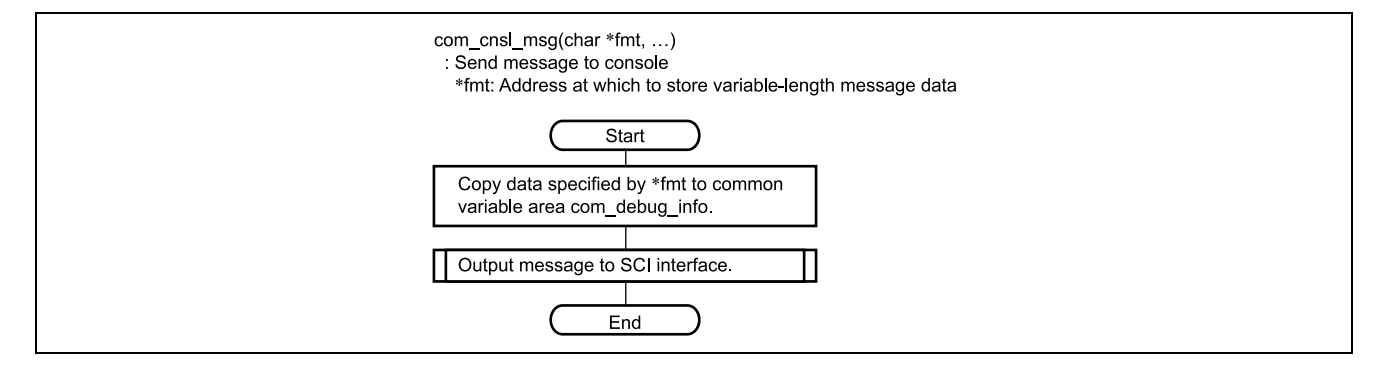

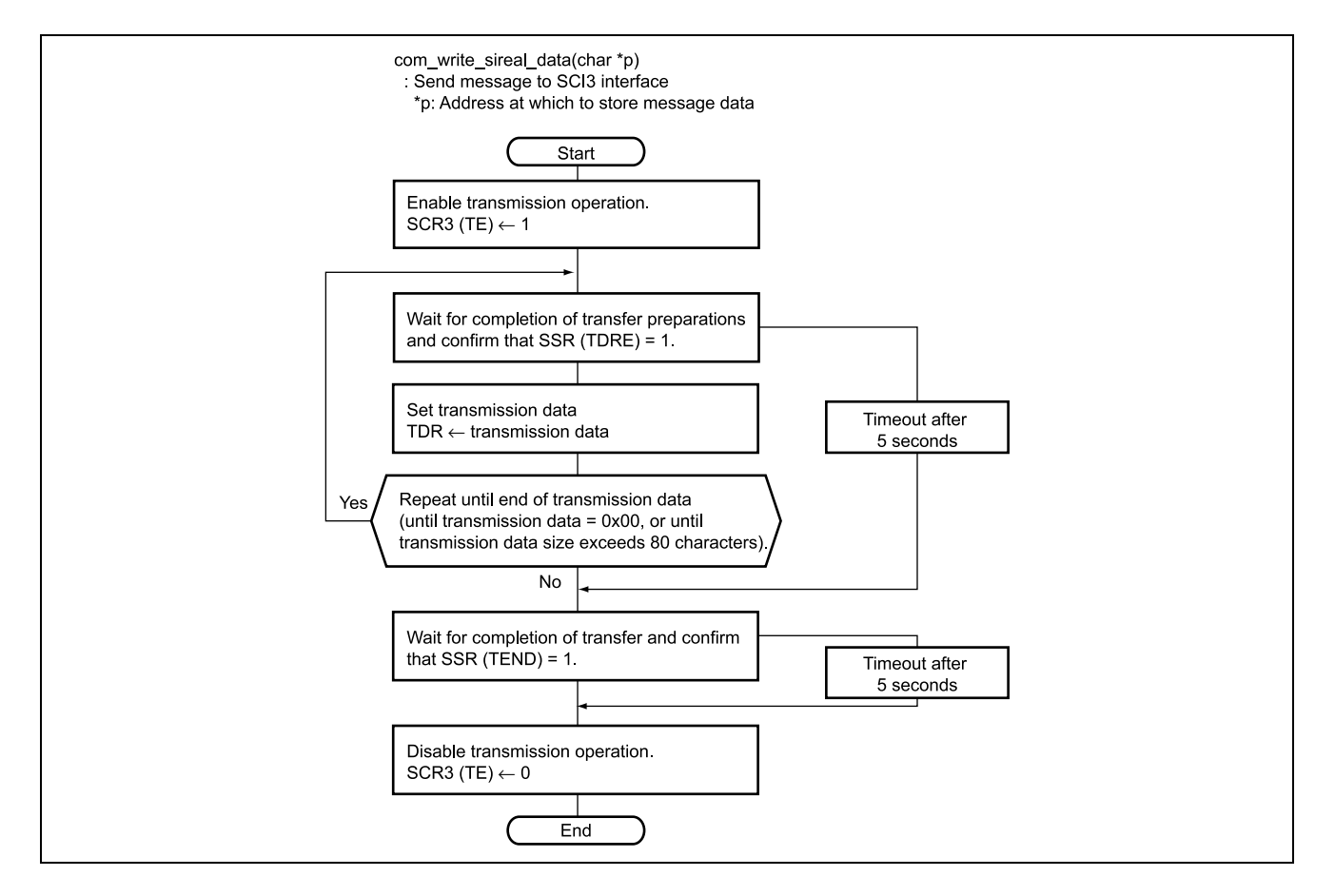

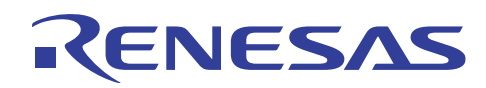

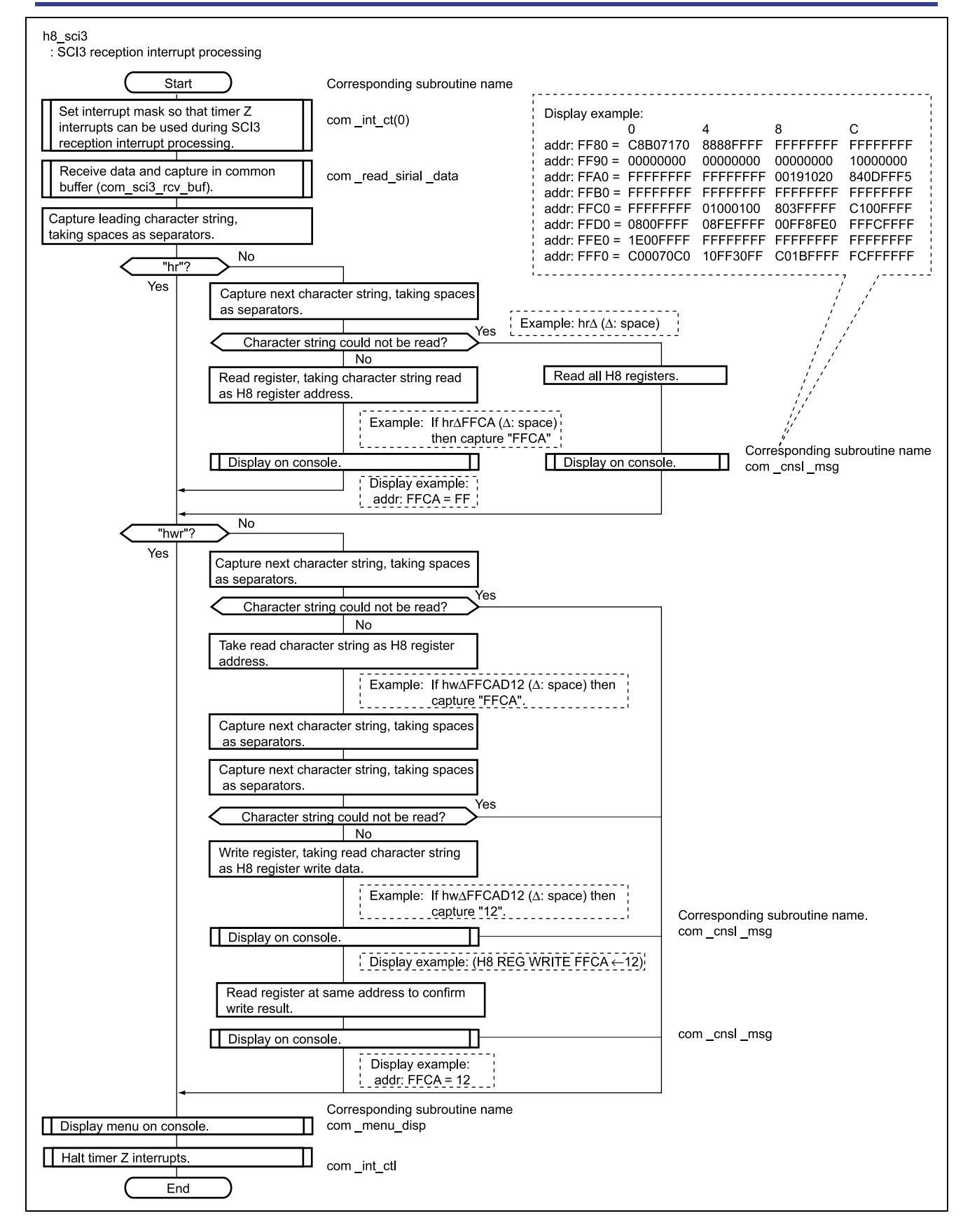

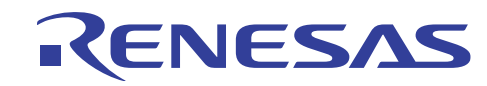

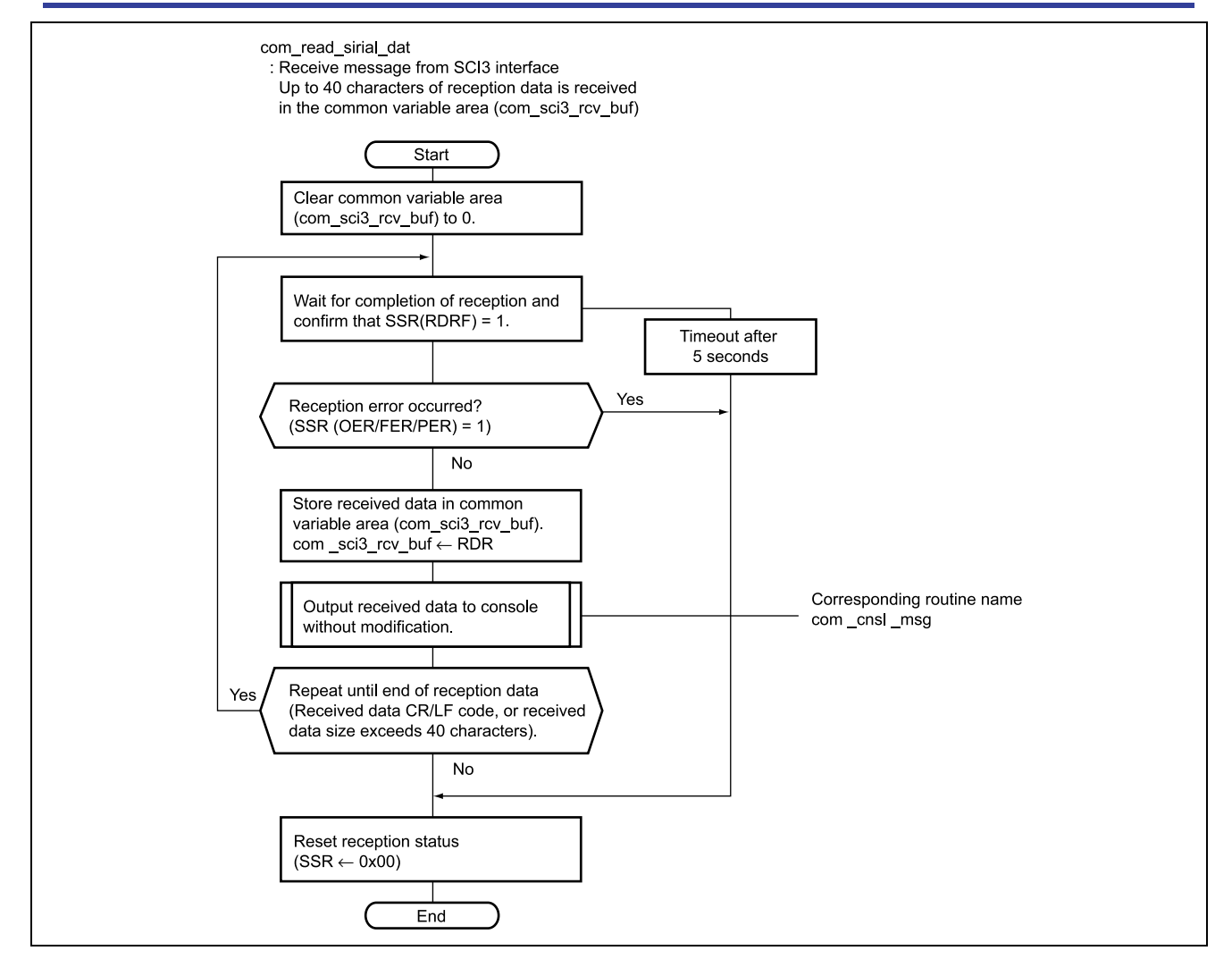

![](_page_10_Picture_0.jpeg)

![](_page_10_Figure_2.jpeg)

![](_page_10_Figure_3.jpeg)

![](_page_11_Picture_0.jpeg)

#### $3.8$ **Program Listing**

![](_page_11_Picture_24.jpeg)

![](_page_11_Picture_25.jpeg)

![](_page_12_Picture_0.jpeg)

### H8/3687 Transmission/Reception with Terminal Software

![](_page_12_Picture_21.jpeg)

![](_page_13_Picture_0.jpeg)

![](_page_13_Picture_21.jpeg)

![](_page_14_Picture_0.jpeg)

 $\star/$  $/*$  4.3 Common processing  $1 +$  $/$ \*  $\star/$  $\sqrt{1+x}$ Serial interface  $*$  /  $/$ \*  $\star$  /  $***/$  $\frac{1}{2}$  1. Module name : com\_cnsl\_msg  $\star$  /  $/*$  2. Function overview : Displays a message on the debugging console.  $\star$  / void com cnsl msg(char  $*fmt$ , ...) { va list argp; va start (argp, fmt) ; vsprintf(&(com\_debug\_info[0]),fmt,argp) ; // ## Copies the variable length character string specified by fmt to com\_debug\_info.  $\#$   $\#$   $\star$  / // ## The character string that can be specified by fmt is 80 characters or less because com\_debug\_info defines ## \*/  $# + * /$  $// # and area of 80 characters.$ // ## If com\_debug\_info is re-defined, a character string longer than 80 characters can be displayed.  $\#$   $\#$   $\quad$   $\times$  / com write sireal data (com debug info) ;  $/*$  ## Outputs the contents of com\_debug\_info to the console.  $\#$  \* / va end(arqp) ;  $\overline{\phantom{a}}$  $/*$  1. Module name: com menu disp  $\star/$  $/$ \* 2. Function overview: Displays the main menu of the console command  $\star/$ void com\_menu\_disp (void)  $\{$ com cnsl msg("\n\r") ; // A carriage return com cnsl msg ("\*\*\* Main Menu \*\*\*\*\* \n\r") ; com\_cnsl\_msg(" hr ----------------------------> H8 register read(all)\n\r") ; com cnsl msq(" hr (addr:2byte) -------------> H8 reqister read \n\r") ;  $com\_cnsl\_msg("\\n\\r")$  ; // A carriage return com cnsl msg("Key in >") ;  $\rightarrow$ 

![](_page_15_Picture_0.jpeg)

![](_page_15_Picture_17.jpeg)

![](_page_16_Picture_0.jpeg)

```
/* 1. Module name : com read sireal data
                                                                                                                            ^{\star} /
/*2. Function overview: Receives data from serial if.
                                                                                                                            \star /
/\star \quad return code
                                                                                                                            ^{\star} /
                      : Normal end
/* NORMAL END
                                                                                                                            \star /
/* SCI3 RCV OVERRUN : over run
                                                                                                                            \star//* SCI3 RCV FRAME ERR : frame err
                                                                                                                            \star /
/* SCI3_RCV_PARITY_ERR : parity error
                                                                                                                            \star/unsigned int com_read_sireal_data (void)
\left\{ \right.unsigned char rcv data;
    int i \primeunsigned int ret;
    ret = NORMAL END;\star /
    for (i=0; i<40; i++) {
                                                                         /* Clears the receive buffer.
        com\_sci3\_rcv\_buf[0] = 0;\overline{1}\begin{array}{rcl} \mathrm{i} & = & 0 & \end{array}do \in Ccom_timer<u>wait</u> 100ms_sci3 = 300 ;while (SCI3.SSR.BIT.RDRF == 0) {
                                                                         /* Waits until receive data is received (max 30 sec) */
             if \text{com_timer}.\text{wait_100ms}\text{sci3} == 0)/* If data cannot be transferred for 1 second, */
                                                                         /* it can be escaped.
                                                                                                                            \star /
                   ret =SCI3 RCV FULLL TOUT ;
                                                                         /* Performs no operation even if an error occurs. */goto exit ;
              \overline{1}/* An error occurs.
              f(190T3) CCR RVTE & 0x381 I=01 I\star /
                   if (SCI3.SSR.BIT.OER == 1) {
                                                                         /* over run
                                                                                                                            \star/SCI3.SSR.BIT.OER = 0;/* Resets the source.
                                                                                                                            \star/SCI3.SSR.BIT.RDRF = 0;/* Resets the receive data full bit.
                                                                                                                            \star /
                       ret = SCI3 RCV OVERRUN ;
                       goto exit ;
                   \mathcal{V}if (SCI3.SSR.BIT.FER == 1) {
                                                                         /* framing err
                                                                                                                            ^{\star}/SCI3.SSR.BIT.FER = 0;/* Resets the source.
                                                                                                                            ^{\star} /
                                                                         /* Resets the receive data full bit.
                                                                                                                            \star /
                       SCI3.SSR.BIT.RDRF = 0:ret = SCI3_RCV_FRAME_ERR ;goto exit ;
                   \overline{\phantom{a}}if (SCI3.SSR.BIT.PER == 1) {
                                                                         /* parity err
                                                                                                                            \star/SCI3.SSR.BIT.PER = 0;/* Resets the source.
                                                                                                                            \star/SCI3.SSR.BIT.RDRF = 0;/* Resets the receive data full bit.
                                                                                                                            \star /
                       ret = SCI3 RCV PARTTY ERR ;goto exit ;
                   \overline{\phantom{a}}\cdot }
         \lambdarcv_data = SCI3.RDR ;/* Data reception \rightarrow\star /
                                                                         /* This operation resets the SCI3.SSR.BIT.RDRF. *//* Returns the received data directly to the console*/
                                                                         /* > To display input data on the screen.
         com cnsl msg("%c", rcv data) ;
```
![](_page_17_Picture_0.jpeg)

### H8/3687 Transmission/Reception with Terminal Software

![](_page_17_Picture_18.jpeg)

![](_page_18_Picture_0.jpeg)

![](_page_18_Picture_239.jpeg)

 $\texttt{cmd\_ptr = strtok}(\texttt{com\_sci3\_rcv\_buf} ~, ~\texttt{''''}) \text{ ; }$ 

![](_page_19_Picture_0.jpeg)

```
/* Executes H8 register processing
/* Reads H8 register
/* command="hr"
                                                                 \star /
if (strncmp(cmd ptr, "hr", 2) == 0) {
     // ## Evaluates the first two characters. If it is "hr", H8 register is read.
                                                               ## * /// ## Evaluates the first two characters. If it is "hr", H8 register is read.                               ## */<br>// ## To specify "hr" as "abc", write if (strncmp(cmd_ptr,"abc",3) == 0 to evaluate three characters.       
     com cnsl msq("\n\r"):
     // ## Enters a carriage return to the console display.
                                                               \# * /
     addr \text{ptr} = strtok (NULL \cdot " " )/* Reads ADDRESS
                                                                 \star /
     // ## Checks the next character string using a space ( ) as a separator.
                                                               \# \# \quad \times /
                                                               \# * /
     // ## To use a comma (,) as a separator, write addr_ptr = strtok(NULL , ",").
     if (addr \ntriangleright = NUM) {
                                    /* At addr space
                                                                 \star /
     // ## Performs all register read processing without address specification if no data is read
                                                               ## */
     // # # from addr ptr(=\text{NULL}).## */
     /* Displays all registers.
                                                                 \star /
     h8 addr = 0xF700;
                                     /* Displays F700-F77F.
                                                                 * /
                    0 4 8 \mathbb{C}\backslash \mathbb{n}\backslash \mathbb{r}^n;
       com_cnsl_msg("
       for (i=0; i<8; i++) {
       // ## isplays the contents of registers from F700 to F77F in 16 bytes per line. \# */
       com_cnsl_msg(" addr: $04X = ", h8_addr + i*16);
       for (j=0; j<4; j++) {
          com cnsl msq("%02X%02X%02X%02X"
            , * ((unsigned char *)h8 addr+i*16 + j*4)
             , *((unsigned char *)h8 addr+i*16 + j*4 +1)
             , *((unsigned char *)h8_addr+i*16 + j*4 +2)
             , *((unsigned char *)h8_addr+i*16 + j*4 +3)) ;
       \rightarrowcom\_cnsl\_msg("\\n\\r") ;
                                     /* A carriage return
                                                                 \star/\lambdah8 addr = 0xFF80;
                                     /* Displays FF80-FFFF.
                                                                 \star /
                   0 4 8 \mathbb{C}\backslash \mathbb{n}\backslash r");
       com_cnsl_msg("
       \hspace{2.5cm}\mbox{\hspace{3.8cm}} // \hspace{1.6cm} addr:YYY = XXXXXXX X XXXXXXX X XXXXXXX X XXXXXXX Xfor (i=0; i<8; i++)
```
![](_page_20_Picture_0.jpeg)

 $\rightarrow$ 

// ## Displays the contents of registers from FF80 to FFFF in 16 bytes per line.  $\#$  \* / com\_cnsl\_msg("  $addr:$  \$04X = ",  $h8$ \_addr +  $i*16$ ); for  $(i=0; i<4; i+1)$ com cnsl msg("%02X%02X%02X%02X"  $, *$  ((unsigned char \*)h8\_addr+i\*16 + j\*4)  $, *$  ((unsigned char \*) h8\_addr+i\*16 + j\*4 +1)  $\qquad \quad \star$  ((unsigned char \*)h8\_addr+i\*16 + j\*4 +2) , \*((unsigned char \*)h8 addr+i\*16 +  $\frac{1}{1}$ \*4 +3)) ;  $\overline{1}$  $\star/$ com cnsl msg $("n\ru")$  ;  $/*$  A carriage return  $\overline{\phantom{a}}$  $\rightarrow$  $else{$ sscanf(addr ptr, "%4hX", &h8 addr) ; /\* Converts hexadecimal character string to integer.\*/ // ## If the next character string is read from addr\_ptr, converts it into hexadecimal data ## \*/  $\#$  +  $\star$  / // ## and stores it in h8 addr to use it as the H8 register address. goto h8\_read\_op ;  $\rightarrow$ /\* Writes to H8 register  $\star$  /  $***/$ if  $(strncmp(cmd ptr, "hw", 2) == 0)$  {  $/*$  command = "hw"  $*$  /  $\#$   $\ast$  / // ## Evaluates the first two characters. If it is "hw", H8 register is written. // ## To specify "hr" as "abc", write if (strncmp(cmd\_ptr,"abc",3) == 0 to evaluate three characters. ## \*/ com cnsl msq("\n\r");  $\#$   $\#$   $\star$  / // ## Enters a carriage return to the console display.  $addr_ptr = strtok(NULL, " "") ;$  $/*$  Reads ADDRESS // ## Checks the next character string using a space ( ) as a separator.  $\#$  \* / // ## To use a comma (,) as a separator, write addr ptr = strtok(NULL, ",").  $\#$   $\#$   $\times$  / if (addr ptr ==  $NULL)$  {  $##$  \*/ // ## Performs all register read processing without address specification if no data is read  $// # # from addr ptr (=NULL).$  $##$  \* /  $ret = SCI3_INVALID\_PARM ;$  $\sigma$ oto exit ;  $\overline{1}$  $else{$ sscanf(addr\_ptr, "%4hX", &h8\_addr) ; /\* Converts hexadecimal character string to integer.\*/ // ## If the next character string is read from addr\_ptr, converts it into hexadecimal data  $\#$   $\#$   $\quad$   $\times$  / // ## and stores it in h8\_addr to use it as the H8 register address.  $##$  \*/  $\lambda$  $data\_ptr = strtok(NULL, " "") ;$  $/*$  Reads data  $*$  / // ## Checks the next character string using a space ( ) as a separator.  $#$  \* / 

![](_page_21_Picture_0.jpeg)

if (addr  $ptr == NULL$ ) { // ## Performs all register read processing without address specification if no data is read  $\#$   $\#$   $\,$   $\,\times$  /  $// # from addr\_ptr (=\texttt{NULL}).$  $\#$   $\#$   $\quad$   $\times$  /  $ret = SCI3 INVALID PARM ;$ goto exit ;  $\lambda$ elseí /\* Converts hexadecimal character string to integer.\*/ sscanf (data ptr, "%2X", &buf.d int[0]); // ## If the next character string is read from data\_ptr, converts it into hexadecimal data ## \*/  $#$   $*$  / // ## and stores it in buf.d\_int[0] to use it as data to be written to the H8 register.  $\rightarrow$ \*((unsigned char \*) h8 addr) = buf.d byte[1] ; // ## Writes the specified data to the H8 register address specified by h8\_addr.  $\#$  \* /  $##$  \*/ // ## Data to be written in the H8 register is 1 byte. Since the char type cannot be specified for sscanf, // ## buf.d\_int[0] is specified in int type and buf/d\_byte[1] is specified at write.  $\#$   $\#$   $\quad$   $\times$  / com\_cnsl\_msg(" (H8 REG WRITE  $804X \leftarrow 802X$ ) \n\r", h8\_addr, buf.d\_byte[1]); // ## Displays the write data on the console.  $##$  \* / h8 read op : buf.d\_byte[0] = \*((unsigned char \*)h8\_addr) ;  $\star$  /  $/*$  Displays the read data on the console. com\_cnsl\_msg(" addr:  $804X = 802X \n\irr, h8$ \_addr,buf.d\_byte[0]); // ## Reads the specified register and displays it on the console.  $\#$  \*/ // ## During a register write, reads the contents of the specified register and displays it on the console ## \*/  $\#$   $\#$   $\star$  / // ## to verify the register write.  $\,$  }  $avit$ .  $/*$  Displays the console command menu  $*$  / com menu disp();  $/*$  Opens the SCI rcvint mask.  $*$  / com int  $\text{ctl}(1)$ ;

 $\rightarrow$ 

![](_page_22_Picture_0.jpeg)

![](_page_22_Picture_24.jpeg)

com\_cnsl\_msg("Ver Rev MRev : %02hX %02hX %02hX \n\r", MSC\_VER, MSC\_MAJOR\_REV, MSC\_MINOR\_REV) ;

![](_page_22_Picture_25.jpeg)

![](_page_23_Picture_0.jpeg)

![](_page_23_Picture_19.jpeg)

![](_page_24_Picture_0.jpeg)

### H8/3687 Transmission/Reception with Terminal Software

![](_page_24_Picture_20.jpeg)

 $\bar{1}$ 

<span id="page-25-0"></span>![](_page_25_Picture_0.jpeg)

### **4. Reference Documents**

• H8/3687 Group Hardware Manual (published by Renesas Technology Corp.)

![](_page_26_Picture_0.jpeg)

# **Revision Record**

![](_page_26_Picture_30.jpeg)

![](_page_27_Picture_0.jpeg)

Keep safety first in your circuit designs!

1. Renesas Technology Corporation puts the maximum effort into making semiconductor products better and more reliable, but there is always the possibility that trouble may occur with them. Trouble with semiconductors may lead to personal injury, fire or property damage. Remember to give due consideration to safety when making your circuit designs, with appropriate

measures such as (i) placement of substitutive, auxiliary circuits, (ii) use of nonflammable material or (iii) prevention against any malfunction or mishap.

### Notes regarding these materials

- 1. These materials are intended as a reference to assist our customers in the selection of the Renesas Technology Corporation product best suited to the customer's application; they do not convey any license under any intellectual property rights, or any other rights, belonging to Renesas Technology Corporation or a third party.
- 2. Renesas Technology Corporation assumes no responsibility for any damage, or infringement of any third-party's rights, originating in the use of any product data, diagrams, charts, programs, algorithms, or circuit application examples contained in these materials.
- 3. All information contained in these materials, including product data, diagrams, charts, programs and algorithms represents information on products at the time of publication of these materials, and are subject to change by Renesas Technology Corporation without notice due to product improvements or other reasons. It is therefore recommended that customers contact Renesas Technology Corporation or an authorized Renesas Technology Corporation product distributor for the latest product information before purchasing a product listed herein.

The information described here may contain technical inaccuracies or typographical errors. Renesas Technology Corporation assumes no responsibility for any damage, liability, or other loss rising from these inaccuracies or errors.

Please also pay attention to information published by Renesas Technology Corporation by various means, including the Renesas Technology Corporation Semiconductor home page (http://www.renesas.com).

- 4. When using any or all of the information contained in these materials, including product data, diagrams, charts, programs, and algorithms, please be sure to evaluate all information as a total system before making a final decision on the applicability of the information and products. Renesas Technology Corporation assumes no responsibility for any damage, liability or other loss resulting from the information contained herein.
- 5. Renesas Technology Corporation semiconductors are not designed or manufactured for use in a device or system that is used under circumstances in which human life is potentially at stake. Please contact Renesas Technology Corporation or an authorized Renesas Technology Corporation product distributor when considering the use of a product contained herein for any specific purposes, such as apparatus or systems for transportation, vehicular, medical, aerospace, nuclear, or undersea repeater use.
- 6. The prior written approval of Renesas Technology Corporation is necessary to reprint or reproduce in whole or in part these materials.
- 7. If these products or technologies are subject to the Japanese export control restrictions, they must be exported under a license from the Japanese government and cannot be imported into a country other than the approved destination.
	- Any diversion or reexport contrary to the export control laws and regulations of Japan and/or the country of destination is prohibited.
- 8. Please contact Renesas Technology Corporation for further details on these materials or the products contained therein.